# 安装和排除Cisco ENCS/c8300 RAID/JBOD配置 故障

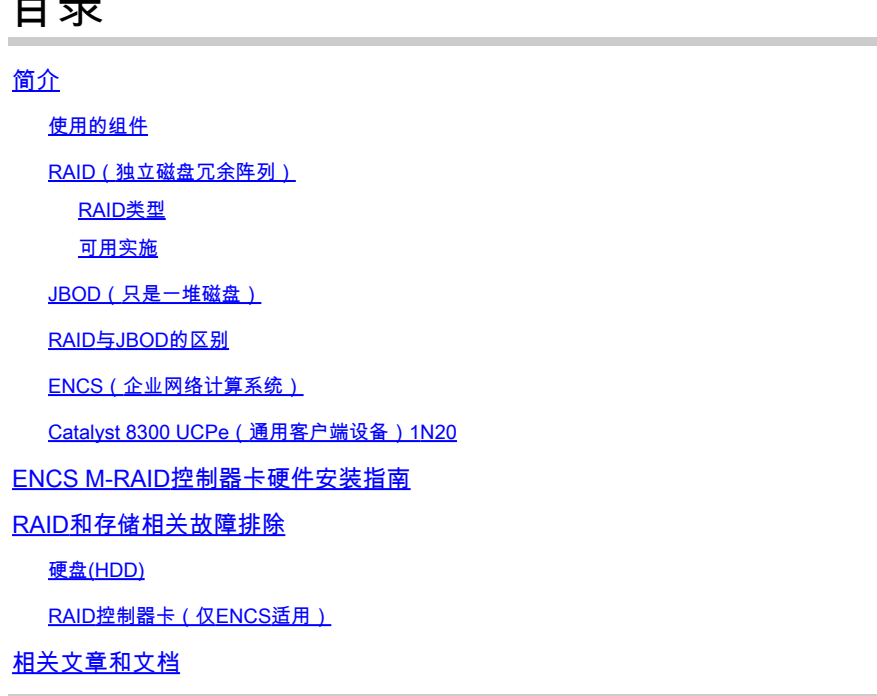

# 简介

 $\blacksquare$ 

本文档介绍用于管理ENCS和c8300 UCPE 1N8设备上的多个硬盘驱动器的JBOD和RAID方法。

使用的组件

本文档中的信息基于以下硬件组件:

- **ENCS5412**
- ENCS5406
- Catalyst 8300 UCPe 1N20

本文档中的信息都是基于特定实验室环境中的设备编写的。本文档中使用的所有设备最初均采用原 始(默认)配置。如果您的网络处于活动状态,请确保您了解所有命令的潜在影响。

RAID(独立磁盘冗余阵列)

它是一种用于计算机系统的技术,通过结合使用多个硬盘驱动器(HDD)或固态驱动器(SSD)来提高数 据可靠性、改善性能或同时使用这两种技术。RAID允许以不同的方式(称为"RAID级别")存储数据 ,每种方式都有自己的性能、冗余和容量平衡。这些优势(取决于配置)通过在多个磁盘上复制数 据(如果一个磁盘发生故障,仍可以从另一个磁盘检索数据)和在多个磁盘上分布数据,以及提高 数据读取和写入速度(同时写入),防止数据丢失。

RAID类型

• RAID 0(条带化):

将数据平均拆分到两个或更多磁盘上,没有冗余。这提高了性能,但没有提供容错能力;如果 一个磁盘发生故障,阵列上的所有数据都将丢失(因为这种技术会将数据拆分为数据块/数据 段/数据条,然后将数据块交替写入阵列中的每个磁盘)。

- RAID 1(镜像): 跨两个或多个磁盘复制数据。这提供了高容错能力,但需要更多的磁盘空间。读取的性能提高 了,但写入的性能没有提高。
- RAID 5(带奇偶校验的分条): 数据和奇偶校验(错误检查)信息分布在三个或更多磁盘上。它提供了性能、存储容量和容错 能力的平衡。如果一个磁盘发生故障,则可以从奇偶校验信息重建数据。
- RAID 6(带双奇偶校验的分条): 类似于RAID 5,但具有双奇偶校验,允许两个磁盘发生故障而不丢失数据。这样可提供更高 的容错能力,但需要额外增加一个磁盘容量即可。
- RAID 10(或1+0): 将镜像和条带化结合起来,提供冗余和更高的性能。它至少需要四个磁盘,并提供高容错能力 和改进的读/写速度。

可用实施

- 软件RAID: 使用主机系统CPU来管理RAID阵列。它是一种经济高效的解决方案,但可能会影响系统性能 。
- 硬件RAID:

使用专用RAID控制器卡管理阵列,从而减轻了CPU的工作负担。这通常可以提供更好的性能 和更多功能,但成本更高。

JBOD(只是一堆磁盘)

它是一种简单的存储配置,可在单个机箱或系统中独立使用多个硬盘。术语"只是一组磁盘"实际上 是指未将驱动器配置为可在任何阵列中协同工作。每个驱动器在操作系统中显示为一个单独的磁盘 。它通常用于最大化存储空间,而无需考虑冗余或性能改进。如果JBOD设置中的一个驱动器发生 故障,则仅丢失该特定驱动器上的数据,不会影响其他驱动器。

### RAID与JBOD的区别

• 数据管理:

JBOD将每个磁盘视为一个独立的实体,而RAID根据选择的RAID级别将磁盘合并为一个统一 的存储空间。

- 冗余和容错: RAID可提供数据冗余和容错能力(RAID 0除外),而JBOD不提供任何固有的冗余;如果磁 盘发生故障,该磁盘上的数据将丢失。
- 性能:

RAID配置(如RAID 0)可以通过跨多个磁盘分发数据来增强性能,而JBOD性能仅限于单个 磁盘的功能。

• 存储效率:

JBOD允许使用每个磁盘的完整容量,而不用增加任何冗余开销(除非为备份手动配置),而 RAID配置(如RAID 1和RAID 5)会牺牲一些存储容量以实现冗余。

ENCS(企业网络计算系统)

这些设备旨在支持各种功能,包括虚拟网络功能(VNF),使其适用于分支机构部署和边缘计算场景 。在ENCS设备中实施RAID(独立磁盘冗余阵列)可增强其数据可靠性和性能,从而满足企业级应 用的需求。

ENCS设备通常使用独立于主CPU处理RAID的硬件RAID控制器。此方法可减轻RAID操作的负载 ,确保计算资源可用于设备的主要功能,而不会被磁盘管理任务阻塞。ENCS设备的RAID和 JBOD配置必须通过CIMC GUI或CLI执行,管理员可以配置RAID级别、为RAID/JBOD阵列选择磁盘 以及管理其他设置。

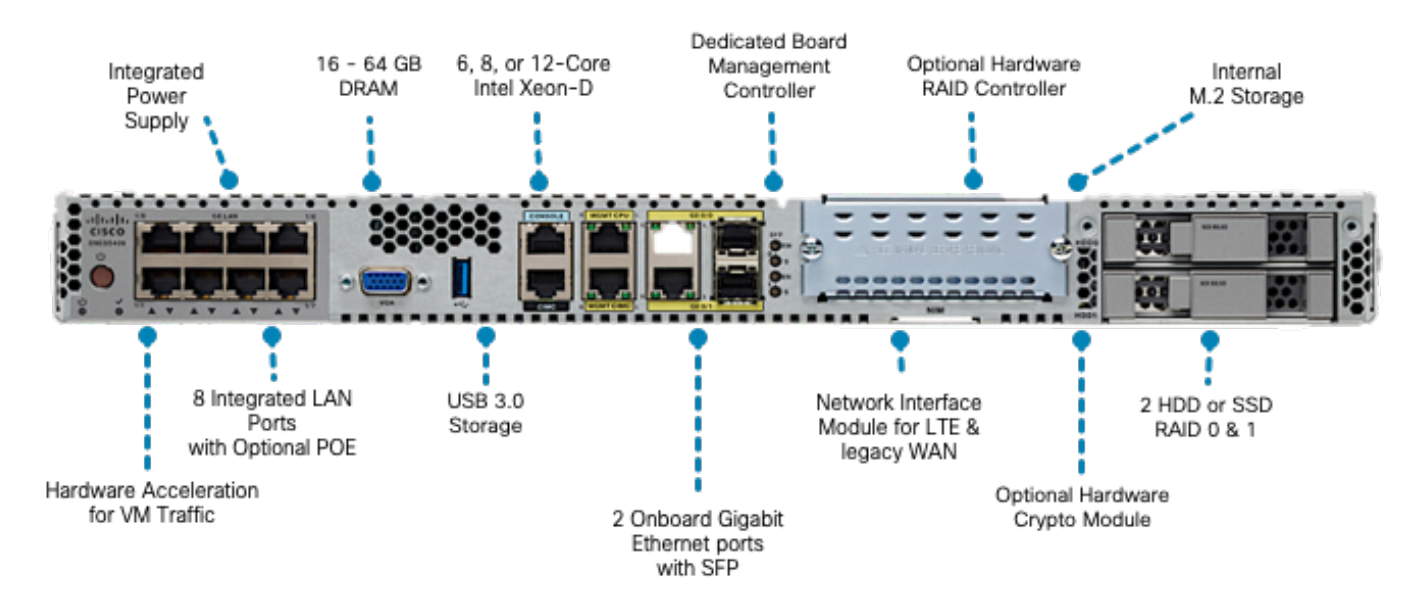

图1.ENCS5406硬件评审,包括支持HDD RAID/JBOD的插槽

Catalyst 8300 UCPe(通用客户端设备)1N20

虽然ENCS设备使用硬件RAID,但8300 UCPe在基于CPU(VROC)的软件RAID上实施英特尔虚拟 RAID。

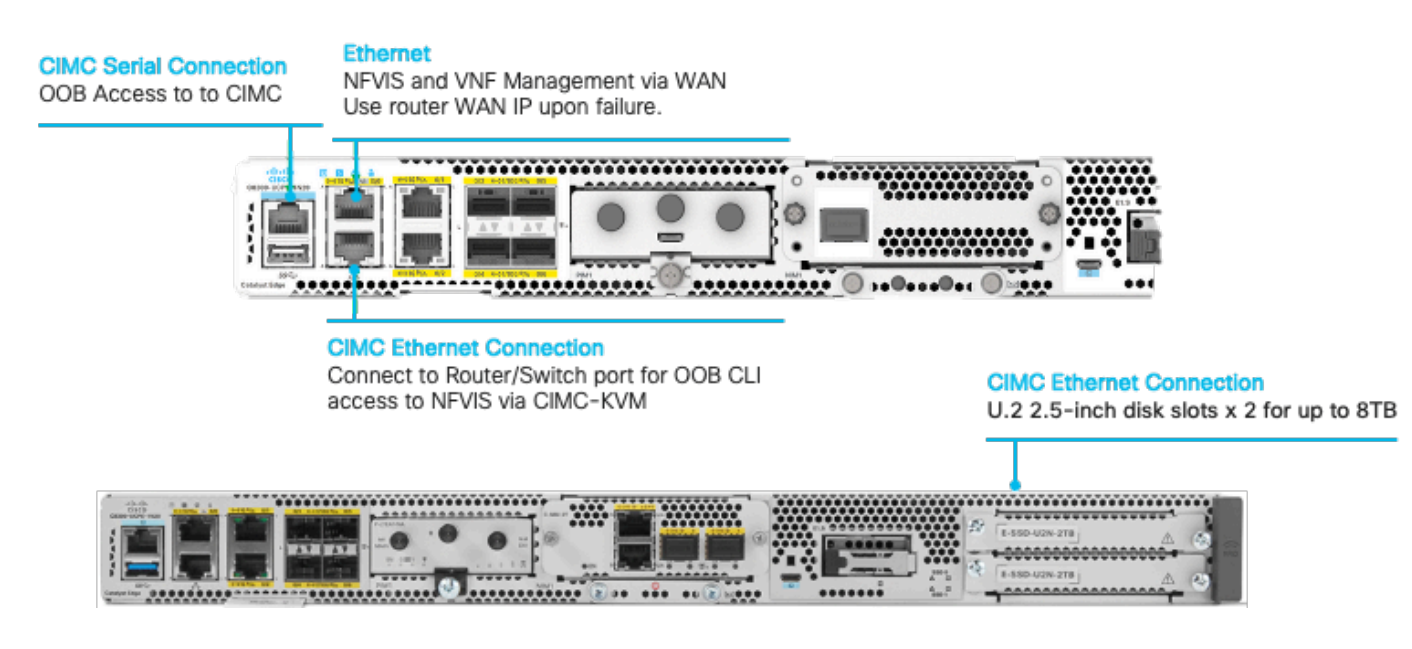

图 2.Catalyst 8300-UCPE-1N20硬件回顾,包括支持RAID/JBOD的插槽

# ENCS M-RAID控制器卡硬件安装指南

1.关闭设备电源。

2.拆下固定顶盖的螺钉。

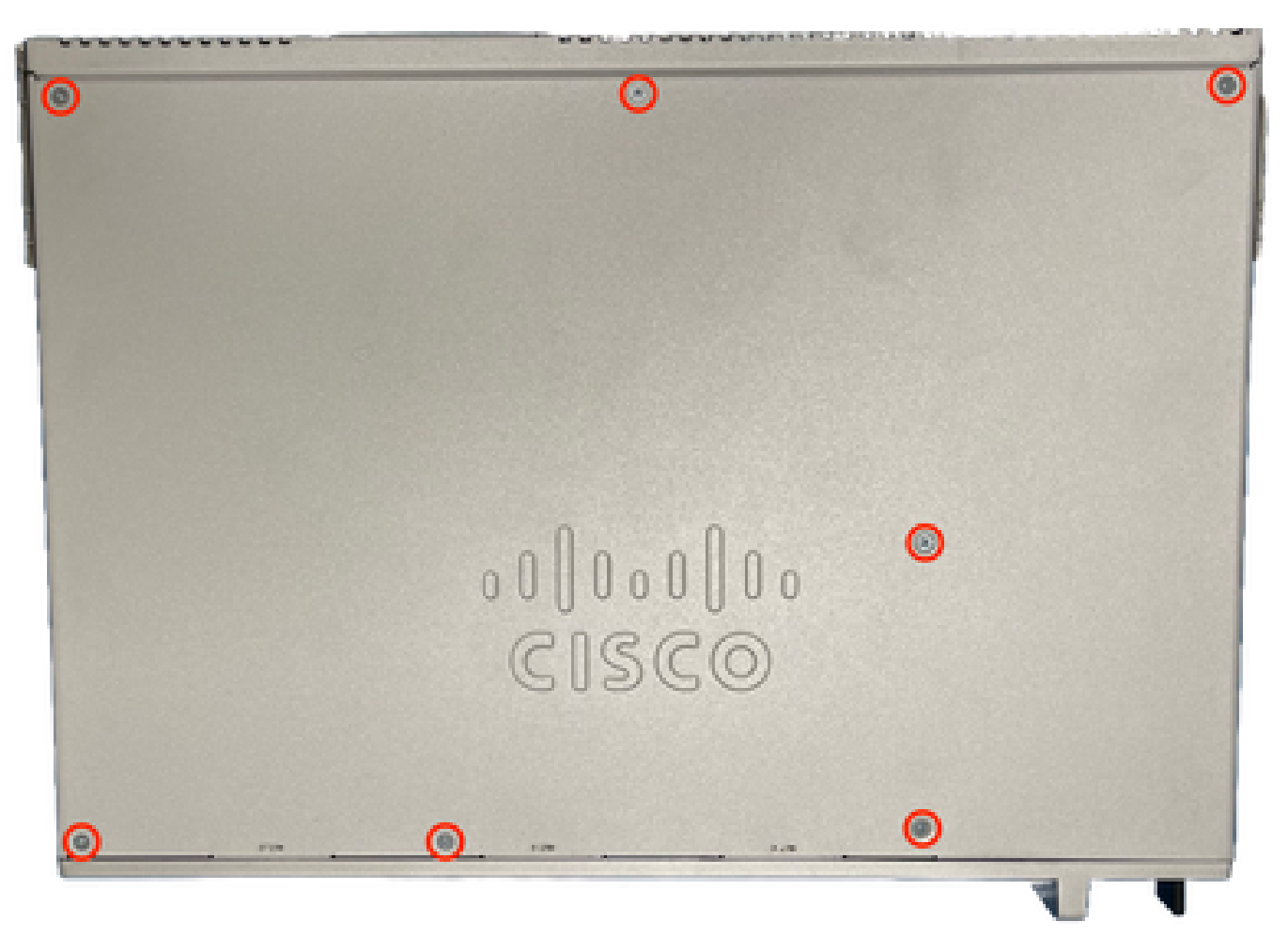

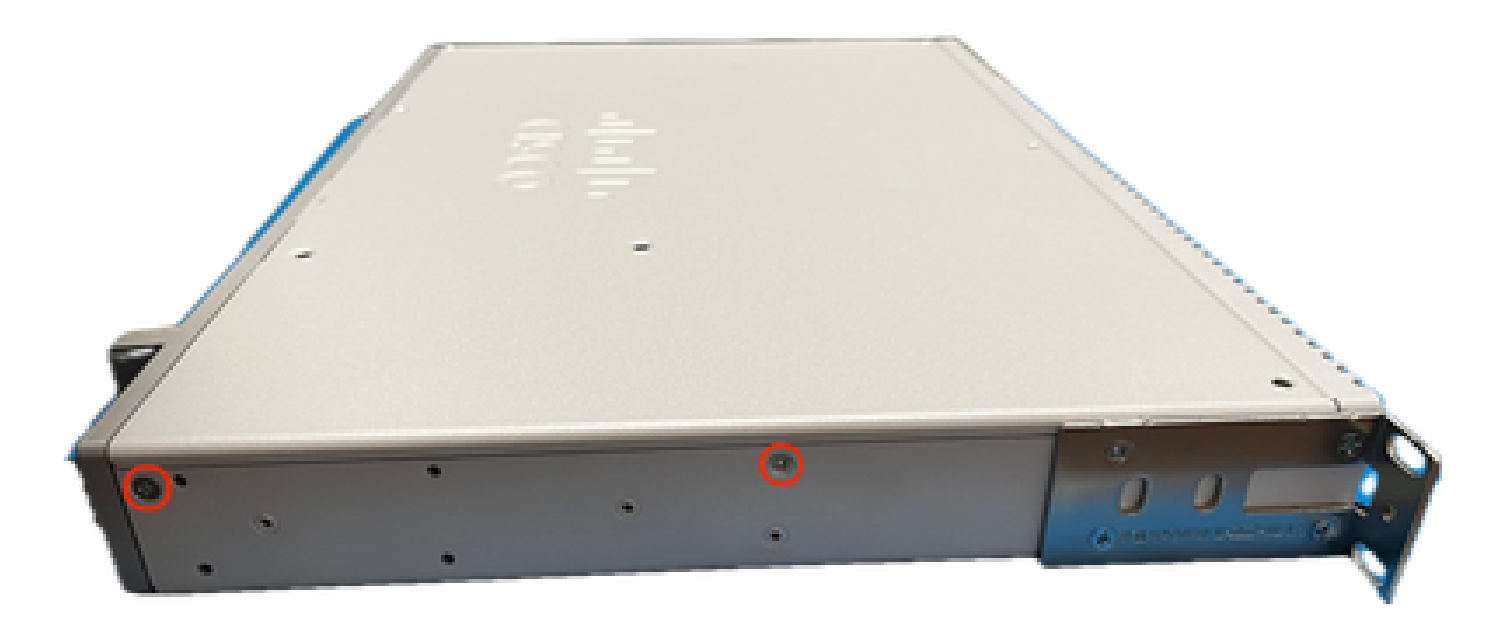

### 图 4.ENCS5412机箱的左视图

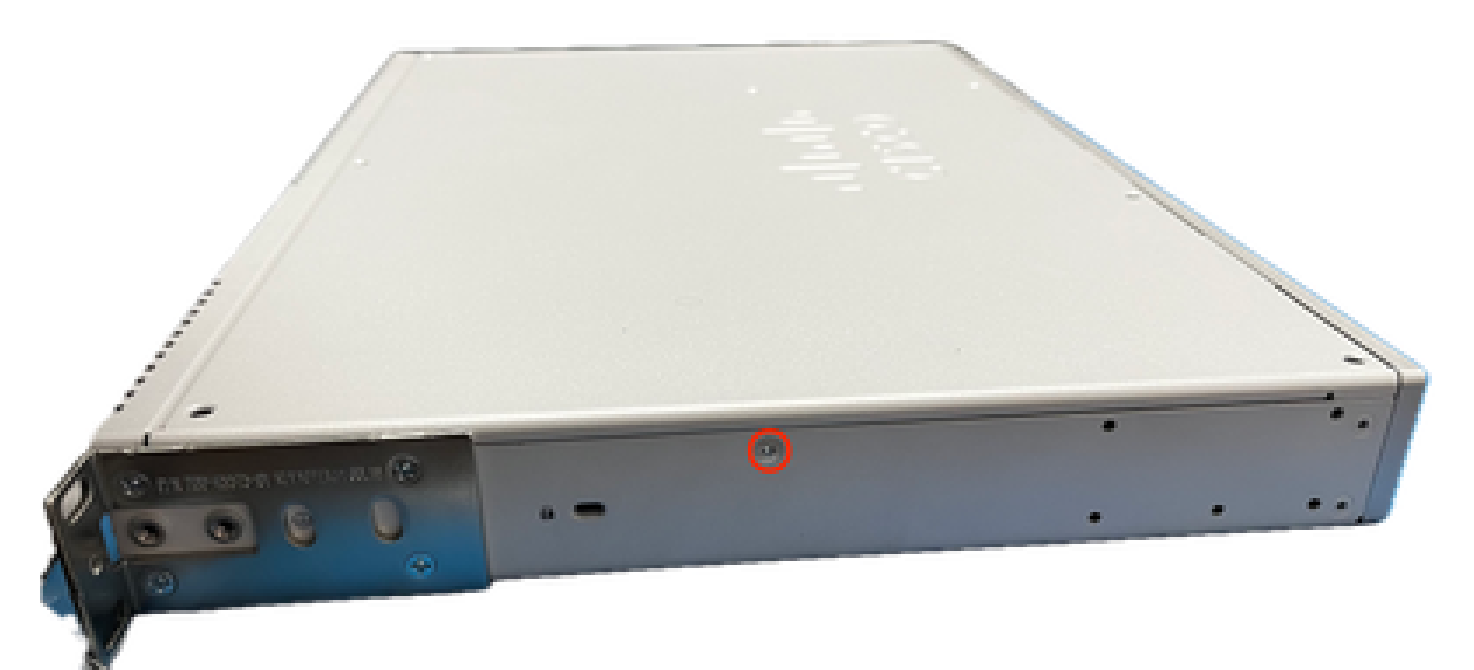

图 5.ENCS5412机箱的右视图

从盖子和机箱侧面卸下所有螺钉后,向上提起顶盖,露出主板和内部组件。

2.确定RAID控制器卡必须定位/安装的位置。

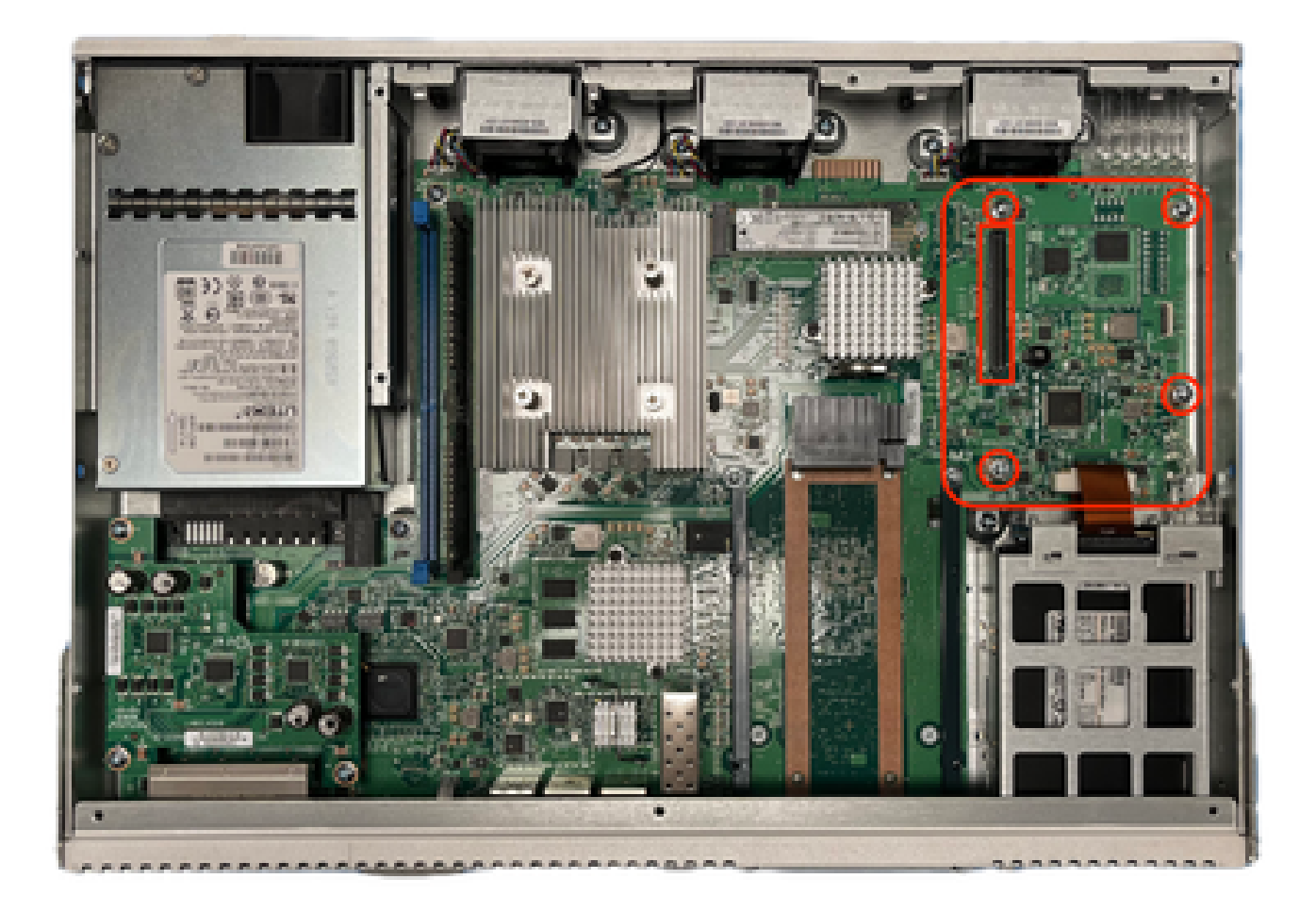

图 6.ENCS5412主板的顶视图

3.拆下主板上的4个控制器握持螺钉。 4.将RAID控制器卡与接触PCIe针脚和螺钉孔对齐。 5.施加少量压力安装控制器卡。

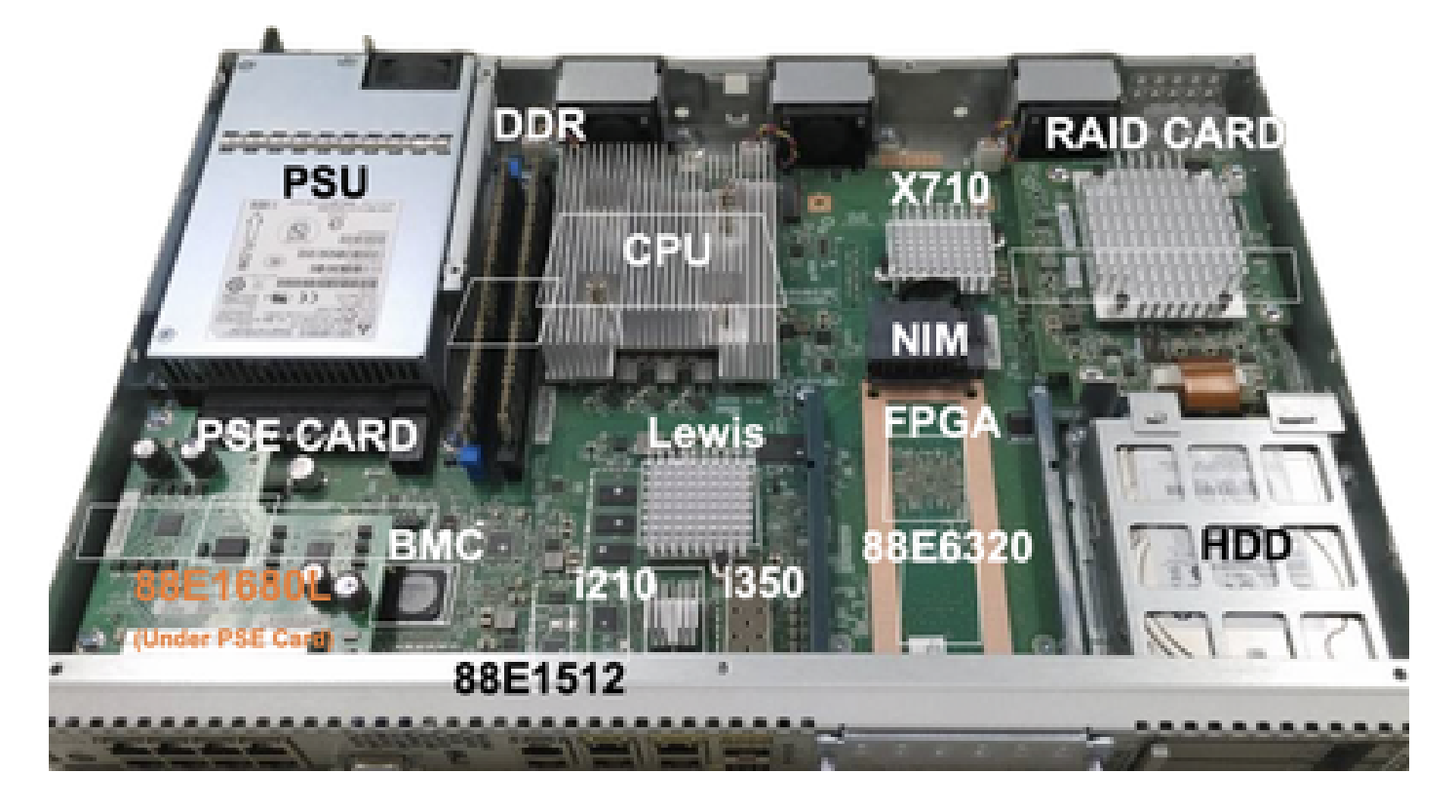

图 7.MRAID控制器卡最终安装视图

6.拧回夹持螺钉。

7.将顶盖放回机箱。

8.拧回机箱顶部和侧部的螺钉。

9.打开设备电源。

### RAID和存储相关故障排除

硬盘(HDD)

对于任何与硬盘相关的问题,请依次执行以下步骤并停止,直到正确映射驱动器:

1.确保两个硬盘驱动器的LED指示灯都呈绿色闪烁。 2.检查CIMC检测到驱动器为"inserted":

ENCS5412 # scope chassis ENCS5412 /chassis # show hdd detail Name HDD1\_PRS: Status : inserted Name HDD2\_PRS: Status : inserted

3.如果支持OIR,请重新安装硬盘。

4.执行CIMC重新加载(不要与host-os power-cycle/reload混淆):

ENCS5412 # scope cimc ENCS5412 /cimc # reboot

5.如果问题仍然存在,请联系TAC。

RAID控制器卡(仅ENCS适用)

RAID控制器上的L2/L3缓存错误。

1.检查机箱上的进气孔和排气孔上的正确气流,因为这些卡可能会发热。 2.执行CIMC重新加载(不要与host-os power-cycle/reload相混淆):

ENCS5412 # scope cimc ENCS5412 /cimc # reboot

### 3.对CIMC执行出厂重置

ENCS5412 # scope cimc ENCS5412 /cimc # factory-default

4.执行bios恢复

ENCS5412 # scope bios ENCS5412 /bios # recover

#### 5.重新拔插控制器卡。

6.从CIMC收集技术支持文件并联系TAC;打开案例时,请将生成的show-tech捆绑包附加到案例附 件:

ENCS5412 # scope cimc ENCS5412 /cimc # scope tech-support

# 相关文章和文档

[支持的RAID控制器和所需电缆](/content/en/us/td/docs/routers/nfvis/install/encs-hig/encs-hig_chapter_0101.html)

[Catalyst 8300系列边缘uCPE产品手册](/content/en/us/products/collateral/routers/catalyst-8300-series-edge-ucpe/nb-06-cat8300-series-edge-ucpe-ds-cte-en.html)

[Catalyst 8300系列边缘uCPE硬件安装指南](/content/en/us/td/docs/routers/nfvis/c8300-ucpe/c8300-ucpe-hig/m-overview-cisco-catalyst-8300-series-ucpe-hardware.html)

[5400企业网络计算系统硬件安装指南](/content/en/us/td/docs/routers/nfvis/install/encs-hig/CSX-HIG_chapter_0100.html)

### 关于此翻译

思科采用人工翻译与机器翻译相结合的方式将此文档翻译成不同语言,希望全球的用户都能通过各 自的语言得到支持性的内容。

请注意:即使是最好的机器翻译,其准确度也不及专业翻译人员的水平。

Cisco Systems, Inc. 对于翻译的准确性不承担任何责任,并建议您总是参考英文原始文档(已提供 链接)。